## Electronic Delivery of Inter-Library Loans

When you request an inter-library loan to be delivered electronically, you will receive an email with download instructions. You must **download the document within 30 days** and will need to be online to do so.

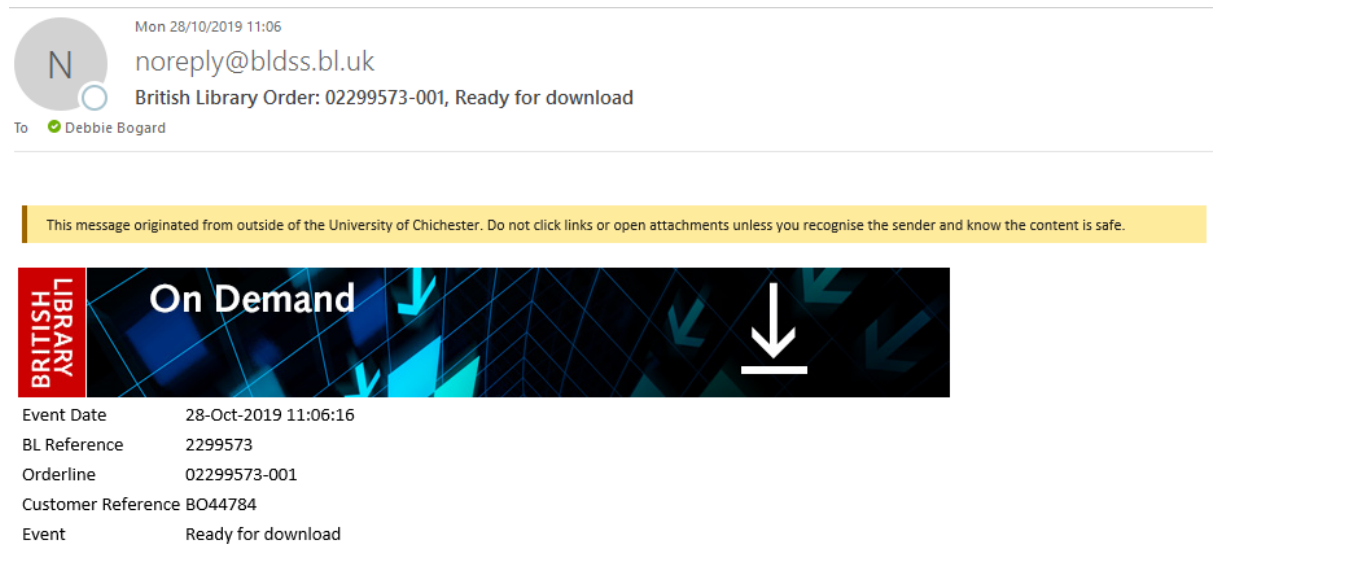

Your document is ready and must be downloaded within 30 days.

## **Download Instructions**

To read your document, you may need to install Digital Rights Management software on your computer. Details of what you'll need, test documents and a link to your document are all on your download page, just follow the link below.

If your item has been delivered as an encrypted download you can download it, print it once and view it for up to three years.

http://cds.bl.uk/delivery/Deliver.action?key=7364F0E2FBF6B37E0D89BE52801C0B4A

## **On Demand Services**

Search our collection at ondemand.bl.uk, the world's largest single collection dedicated to remote document delivery, including over 42 million articles. Order items direct to your laptop, tablet or mobile.

## **Terms and Conditions**

The document will be locked to you as a user rather than a machine, meaning it can be viewed on any machine, including a mobile device.

You will need to be **registered for the British Library's On Demand service** to open the document. If you are not yet registered for On Demand, you can do so here: [https://register.bl.uk/RegOnline.aspx?serviceId=3,](https://register.bl.uk/RegOnline.aspx?serviceId=3) or by clicking 'Register for On Demand' on the download page. Note: It can take up to 3 minutes for the system to be updated with a new On Demand registration, so please wait a short while after registering before attempting the download.

In order to access the document, you will need **Adobe Reader 10 or above** installed and open on your device.

Click to download

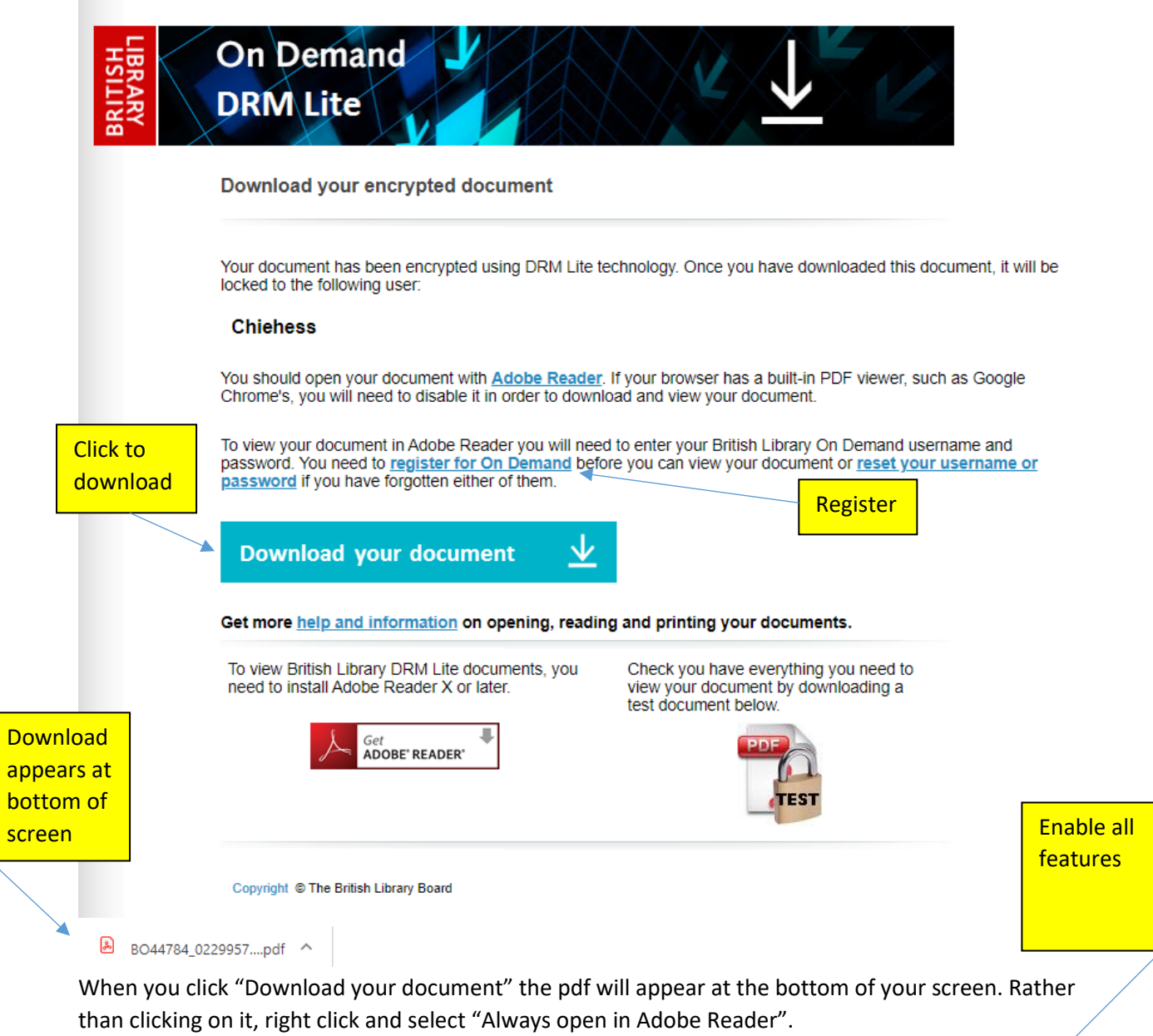

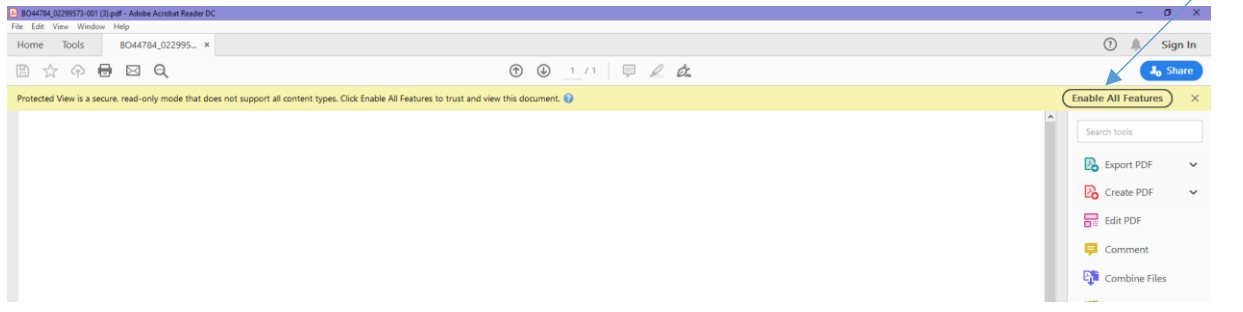

If it appears to have opened a blank document, select "Enable all features" to bring up login box – use your British Library On Demand username and password to login.

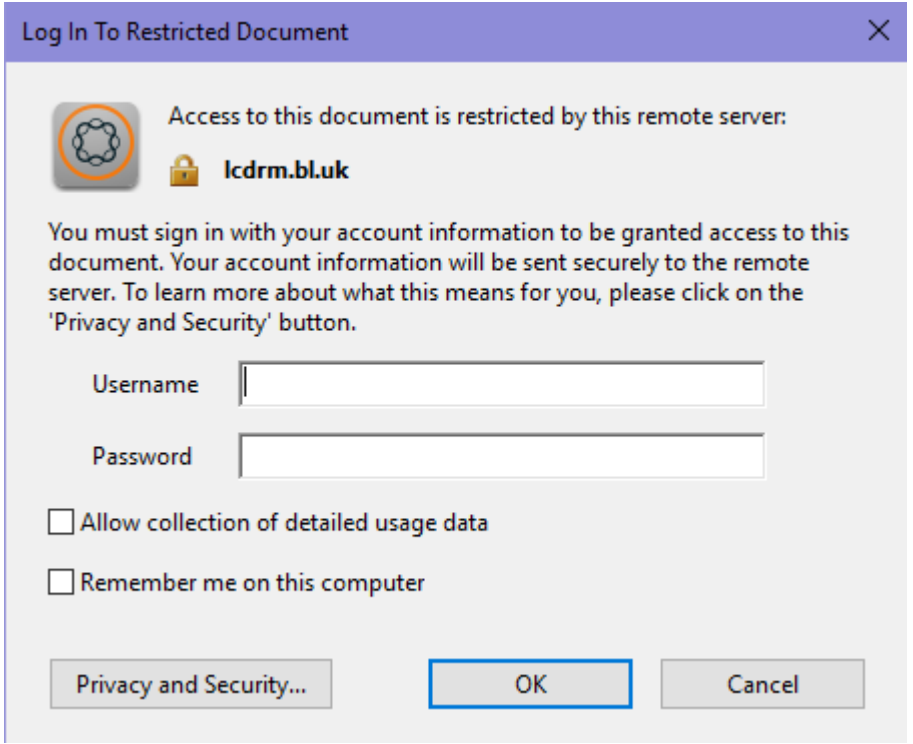

Note: some mobile devices may require you to go to the 'downloads' notification before you can access this prompt. You will need to enter these details each time you access the document, unless you check the 'Remember me on this computer' box. Note: Please DO NOT check this box if you are accessing the document on a shared computer.

Access from the download link will cease after 30 days, so we recommend saving the document. Once saved, **you may print it once and view it for up to three years** from the date of download.

You may not manipulate the file in any way or convert it into any other format.

More information is available from the British Library here: <https://www.bl.uk/news/2019/october/we-have-updated-our-drm-lite-guidelines>